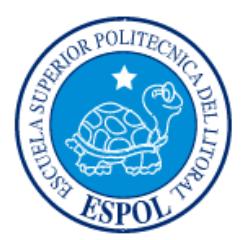

# **ESCUELA SUPERIOR POLITÉCNICA DEL LITORAL**

**Facultad de Ingeniería en Electricidad y Computación**

"VEHÍCULO DE EXPLORACIÓN AGRÍCOLA"

# **INFORME DE PROYECTO INTEGRADOR**

Previa a la obtención del Título de:

# **INGENIERO EN CIENCIAS COMPUTACIONALES ESPECIALIZACIÓN SISTEMAS MULTIMEDIA**

# **MACIAS SANDOVAL ROBINSON DIEGO**

GUAYAQUIL – ECUADOR

AÑO: 2015

# **AGRADECIMIENTOS**

<span id="page-1-0"></span>Mis más sinceros agradecimientos a mi familia y a todas las personas que a lo largo de la carrera me han apoyado.

**Robinson Diego Macias Sandoval**

# **DEDICATORIA**

<span id="page-2-0"></span>Dedico este trabajo a todas las personas de generaciones pasadas que estudiaron y desarrollaron el tema de las Ciencias Computacionales, haciendo posible que en el presente yo pueda estudiar esta carrera.

**Robinson Diego Macias Sandoval**

<span id="page-3-0"></span>**TRIBUNAL DE EVALUACIÓN**

**Ing. Rafael Ignacio Bonilla Armijos Ph.D. Federico Domínguez B.** 

PROFESOR EVALUADOR PROFESOR EVALUADOR

# **DECLARACIÓN EXPRESA**

<span id="page-4-0"></span>"La responsabilidad y la autoría del contenido de este Trabajo de Titulación, me corresponde exclusivamente; y doy mi consentimiento para que la ESPOL realice la comunicación pública de la obra por cualquier medio con el fin de promover la consulta, difusión y uso público de la producción intelectual"

Robinson Diego Macias Sandoval

## **RESUMEN**

<span id="page-5-0"></span>En el presente trabajo se utilizó diferentes dispositivos de hardware que a la fecha están en auge por la facilidad que prestan a personas con pocos conocimientos en hardware pero sólidos conocimientos en desarrollo de software. Estos dispositivos se los utilizó con la finalidad de poder controlar un vehículo de exploración agrícola, el cual automatizaría la tarea de monitorear un cultivo agrícola la misma que puede ser tediosa e imprecisa si la realiza un ser humano, para esto el vehículo transmite vídeo y lecturas de variables ambientales con el fin de poder tener un monitoreo constante y guardar estos datos recolectados, los cuales pueden servir para prevenir problemas futuros y también para mejorar la producción.

El desarrollo del proyecto se separa en tres partes principales, una de ellas es el control de los diferentes sensores, otra es la comunicación en red y por último la recepción y almacenamiento de la información obtenida.

La parte de control de los sensores está hecha utilizando como componente principal una placa de control Arduino, ya que esta cuenta con gran cantidad de recursos en Internet y tiene una curva de aprendizaje muy eficiente.

Para la comunicación en red se utiliza el minicomputador Raspberry Pi, el cual ejecuta un sistema operativo, y cuenta con la plataforma de sockets TCP y UDP los cuales se los utiliza para enviar y recibir datos hacia y desde un servidor disponible mediante la red, la cual se levanta con la ayuda de un módem WIFI.

Un servidor es el encargado de recibir los datos, guardarlos y ponerlos a disposición para ser consultados y visualizados por diferentes medios, por ejemplo las muestras de las variables ambientales se las visualiza mediante gráficos y la señal de vídeo se la visualiza en una aplicación de escritorio, la cual también sirve de interfaz de control para mover el vehículo sobre el terreno.

Al finalizar el proceso de desarrollo del proyecto, se logró una transmisión de vídeo aceptable aplicando algoritmos de compresión de datos básicos ya que el formato de imagen que se utiliza es bastante pesado para transmitirlo por la red.

# ÍNDICE GENERAL

<span id="page-6-0"></span>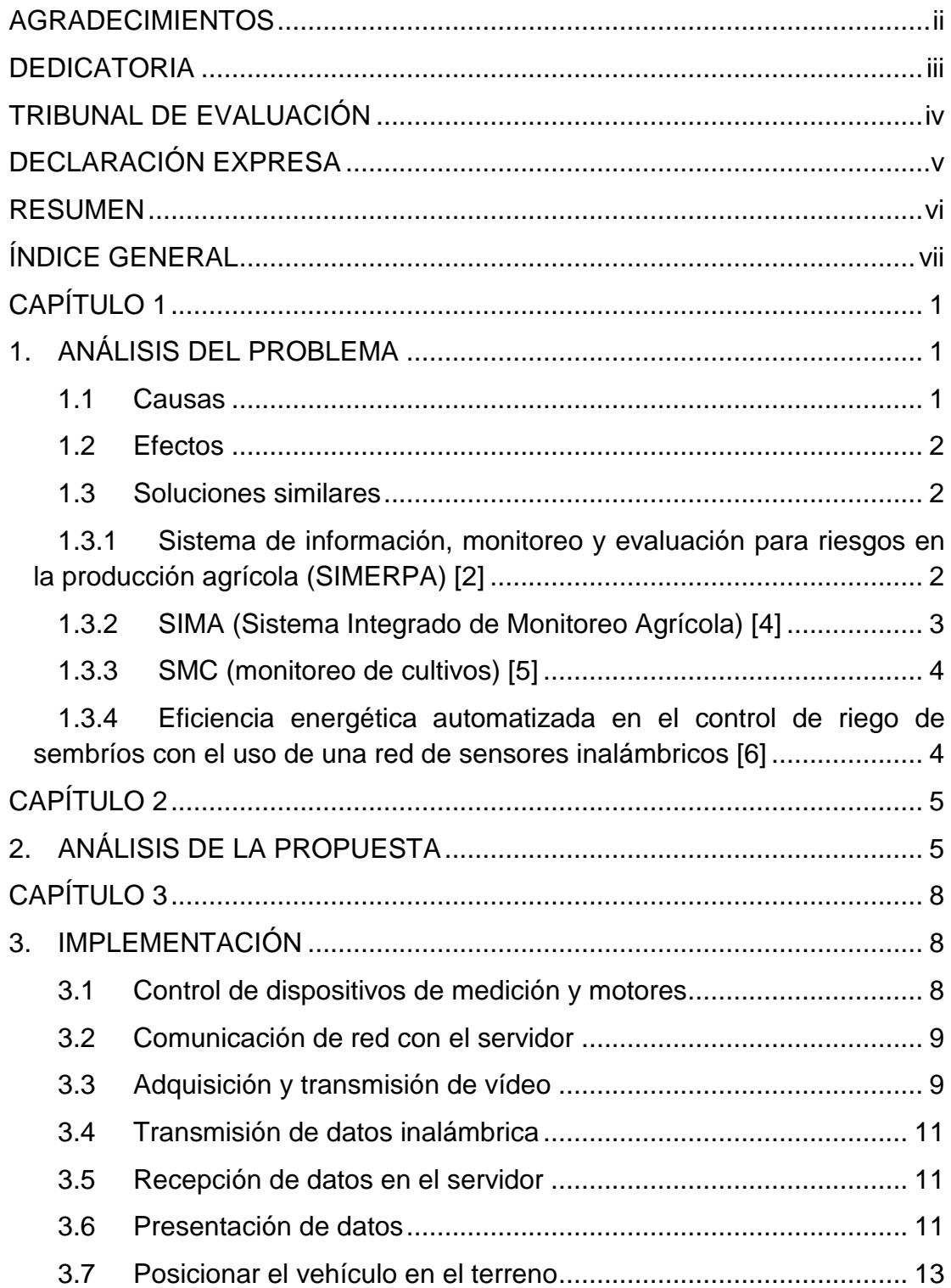

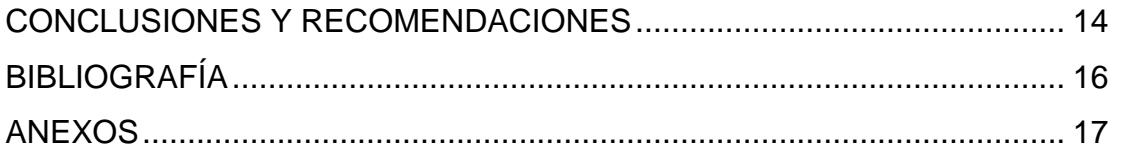

# **CAPÍTULO 1**

# <span id="page-8-1"></span><span id="page-8-0"></span>**1. ANÁLISIS DEL PROBLEMA**

## <span id="page-8-2"></span>**1.1 Causas**

En busca de realizar los procesos de las tareas cotidianas de forma más eficaz y eficiente, las personas buscan automatizar la mayor cantidad de procesos posibles, una de estas implementaciones es usar robots para tareas repetitivas que serían tediosas para personal humano, siendo desarrolladas por máquinas de una forma más rápida y precisa.

El monitoreo de cultivos agrícolas puede ser una tarea repetitiva y tediosa la, cual puede conllevar a la toma de datos manuales y hace difícil un análisis de datos históricos, por ejemplo: En las etapas iniciales de los cultivos de sandía los cotiledones son cultivados en invernadero para así hacerlos más precoces, se los cultiva en sembríos como los de la figura 1.1 que se muestra a continuación.

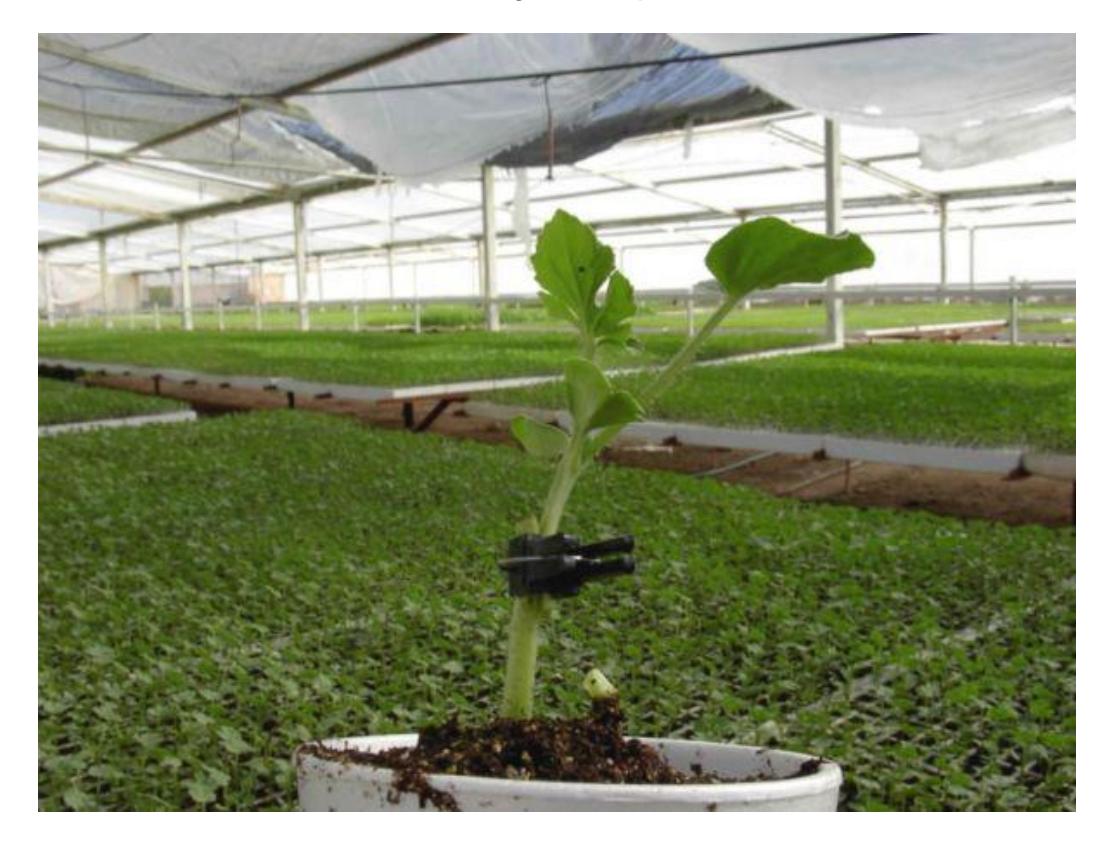

**Figura 1.1: Cotiledones en etapas iniciales [1].**

Como se observa, la toma de datos manual se complica ya que la distancia entre cotiledones es pequeña y hay que trasladarse con mucho cuidado y existe el riesgo de pisar un cotiledón.

Esto contrasta con la tendencia del mundo el cual apunta a la automatización de la mayor cantidad de tareas con el fin de ser realizadas de una manera más eficaz y eficiente.

## <span id="page-9-0"></span>**1.2 Efectos**

La toma de datos manual llevado a cabo por personas sobre los cultivos puede conllevar a errores de toma de lecturas producidas por estrés y también estropear el cultivo al tratar de desplazarse por él, tomando como ejemplo puntual los cultivos de sandía, estos en sus etapas iniciales tienen platas de muy pequeño tamaño como se puede observar en la Figura 1 y al trasladarse por el campo se tiene que tener cuidado en no estropear una planta; esto, dependiendo de la extensión del cultivo, puede ser una tarea tediosa y menos precisa que si se la automatizara por un robot o por un vehículo de exploración.

#### <span id="page-9-1"></span>**1.3 Soluciones similares**

Acerca del tema de exploración agrícola se mencionan dos proyectos de los cuales abordan temáticas similares.

## <span id="page-9-2"></span>**1.3.1 Sistema de información, monitoreo y evaluación para riesgos en la producción agrícola (SIMERPA) [2]**

Es un sistema de monitoreo basado en imágenes satelitales de alta resolución, el cual sirve para evaluar riesgos climáticos en cultivos y poder tomar los correctivos necesarios con el fin de maximizar la producción, también sirve para tener datos históricos de los cuales los aseguradores pueden basarse para otorgar créditos de plantaciones.

En la figura 1.2 se muestra un ejemplo de una imagen de alta resolución procesada.

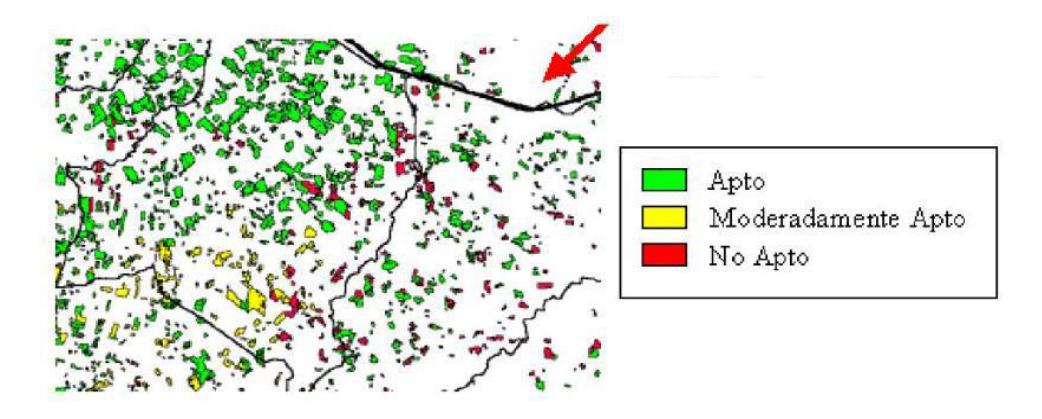

## **Figura 1.2: Muestra de zonas clasificadas [3].**

Este sistema fue elaborado en conjunto por el Instituto de Investigación Agrícola (INIA) de Uruguay, la facultad de ciencias agropecuarias de la universidad católica '' Nuestra Señora de la Asunción'' de Paraguay y el ministerio de agricultura de Paraguay.

## <span id="page-10-0"></span>**1.3.2 SIMA (Sistema Integrado de Monitoreo Agrícola) [4]**

Es una aplicación móvil que se encuentra en Google Play la cual permite llevar registro de datos de un cultivo que son subidos a la nube para un análisis más profundo. La figura 1.3 muestra una captura de pantalla de esta aplicación.

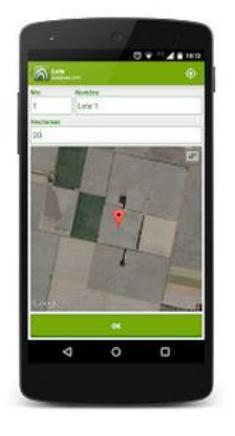

**Figura 1.3: Captura de pantalla del SIMA.**

Muestra fotografías de ejemplo las cuales pueden ser tomadas y georreferenciadas para la comparación de una muestra actual del campo, esto con el fin de identificar plagas maleza.

## <span id="page-11-0"></span>**1.3.3 SMC (monitoreo de cultivos) [5]**

Es una empresa que se dedica al monitoreo de cultivos, los cuales la hacen en formas de visitas periódicas y las muestra recolectadas las envía a un laboratorio, después de obtener los resultados elabora un informe para según este tomar medidas correctivas requeridas.

## <span id="page-11-1"></span>**1.3.4 Eficiencia energética automatizada en el control de riego de sembríos con el uso de una red de sensores inalámbricos [6]**

En este artículo científico se presenta la automatización del riego de sembríos relacionado con la sostenibilidad y productividad de los cultivos mediante un avanzado sistema de protocolos de enrutamiento para sensores de redes inalámbricos (WSNs) llamado ECHERP (Equalized Cluster Head Election Routing Protocol). El sistema toma en cuenta los datos históricos y datos ambientales para según estos calcular la cantidad de agua necesaria para el riego.

## **CAPÍTULO 2**

# <span id="page-12-1"></span><span id="page-12-0"></span>**2. ANÁLISIS DE LA PROPUESTA**

## **2.1 Arquitectura de la solución propuesta**

Nuestro objetivo es lograr transmitir vídeo y muestras de medidas ambientales desde un vehículo que recorre un terreno agrícola a un computador que sería nuestro servidor.

Para el vehículo se utiliza diferentes dispositivos de hardware que nos permiten tomar las muestras ambientales y desplazar el vehículo por el cultivo, estos dispositivos de hardware son controlados por la placa de control Arduino que nos presta la facilidad para el manejo de señales analógicas y es el encargado de controlar los motores (ver Figura 2.1) según los comandos enviados desde el minicomputador Raspberry Pi, que es el encargado de la comunicación de red con el servidor mediante la tecnología de sockets, una vez que los datos se encuentran en el servidor son guardados para su posterior uso.

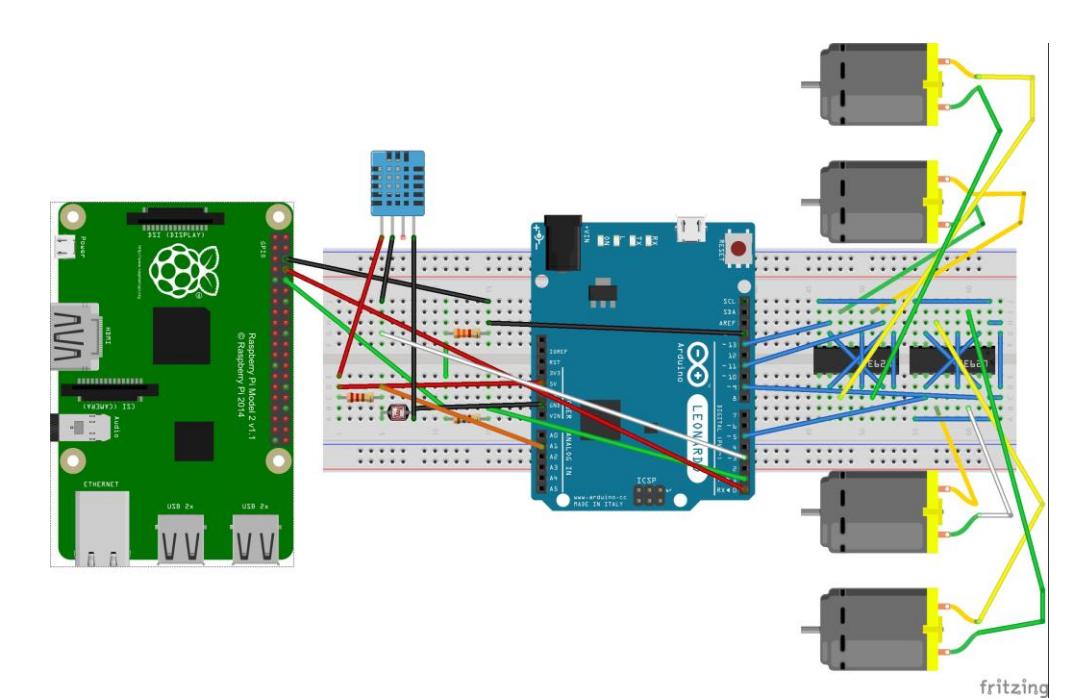

**Figura 2.1: Esquema del circuito.**

Las muestras ambientales se guardan en una base de datos Mysql con el objetivo de que estén disponible para su posterior visualización mediante gráficos y análisis de ser el caso. Para esto se desarrolló una aplicación utilizando tecnologías web como son PHP, Bootstrap, entre otros.

La señal del vídeo también es mostrada con la diferencia que esta se lo hace, es una aplicación tipo escritorio desarrollada con .NET FRAMEWORK de Microsoft, y esta aplicación también sirve para controlar al vehículo en las diferentes direcciones y ver los reportes que envía el vehículo con respecto al estado de sus componente. A continuación de muestra en la figura 2.2 la forma como está constituida la solución.

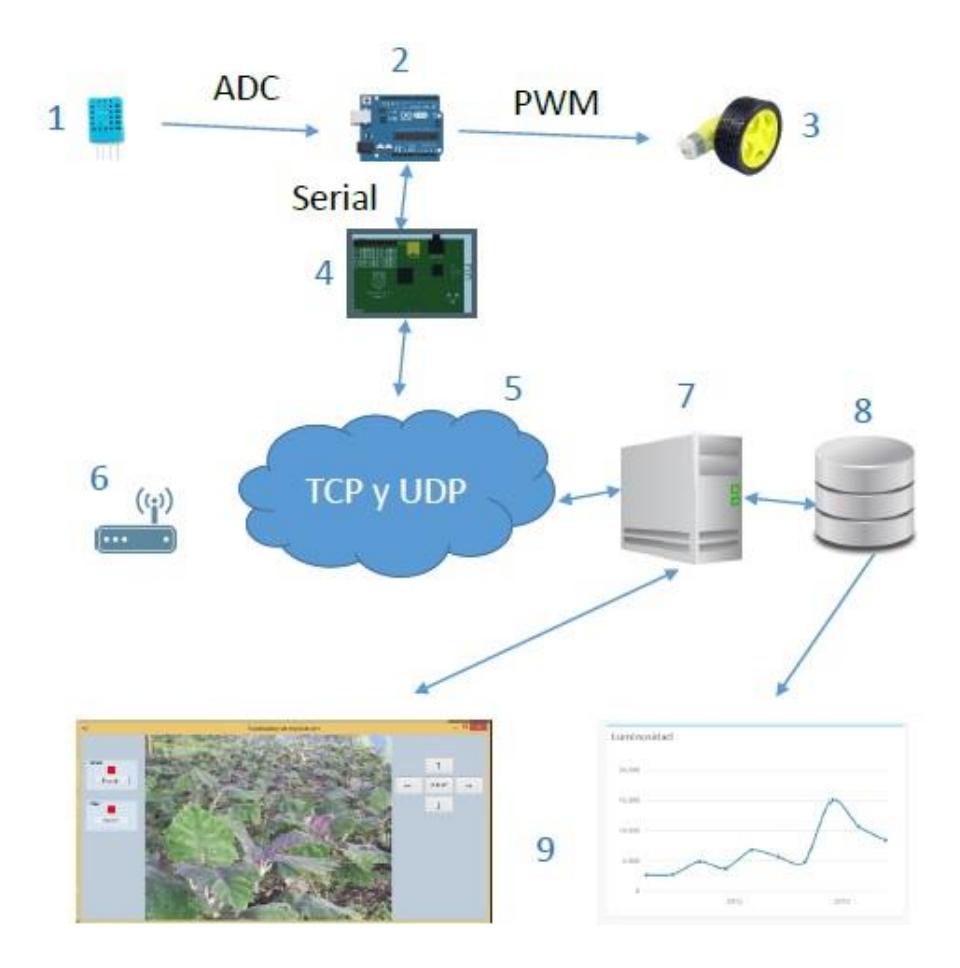

**Figura 2.2: Elementos principales que intervienen en la solución.**

1. Sensor DHT11 (Temperatura y Humedad)

- 2. Placa de control Arduino
- 3. Motor DC
- 4. Raspberry Pi
- 5. Red WIFI
- 6. Módem wireless
- 7. Servidor
- 8. Base de datos Mysql
- 9. Interfaces de visualización de datos

## **CAPÍTULO 3**

## <span id="page-15-1"></span><span id="page-15-0"></span>**3. IMPLEMENTACIÓN**

La solución del sistema se divide en 7 partes.

#### <span id="page-15-2"></span>**3.1 Control de dispositivos de medición y motores**

En la parte de control de los actuadores se utiliza la placa de control Arduino Leonardo, el cual interactuaba con los motores de corriente DC, esto se lograba mediante modulación por ancho de pulsos más conocido como PWM por sus siglas en inglés. En la figura 3.1 se muestra un gráfico de voltaje respecto al tiempo de una señal PWM.

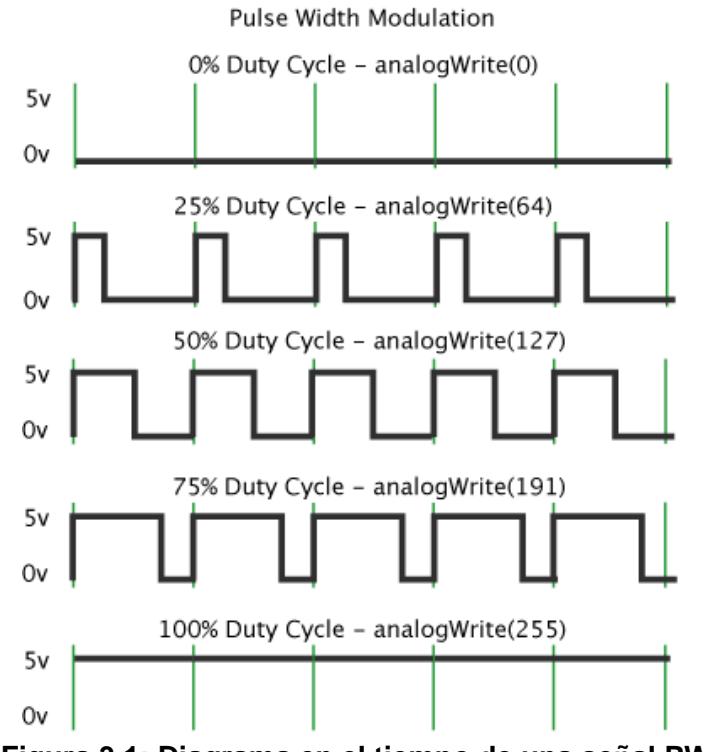

**Figura 3.1: Diagrama en el tiempo de una señal PWM.**

La velocidad de cada motor depende que porcentaje del tiempo que dura un periodo la señal se encuentra en alto, por ejemplo si la señal está siempre en alto el motor funcionará al máximo de su potencia y si sólo el 50% del tiempo del periodo la señal de voltaje está en alto, entonces el motor funcionará a la mitad de su potencia. Con el Arduino también se controla los diferentes sensores, tales como el sensor de luz, humedad y temperatura, estos datos son transmitidos hacía la Raspberry Pi.

La comunicación entre el Arduino y la Raspberry se la hace mediante un protocolo desarrollado, el cual consiste en una trama de byte, la cual es transmitida mediante comunicación serial. La figura 3.2 muestra un ejemplo la trama del protocolo.

## $0X20 | 0X0 | 0X7 | 0X10 | 0X12 | 0X52 | 0X04 | 0X03 | 0X85$ **Figura 3.2: Muestra de una trama del protocolo.**

En esta trama el primer valor corresponde a la opción que se está ejecutando o se podría llamar el tipo de trama, los dos siguientes bytes corresponden al tamaño "n" de la trama sin contar estos dos bytes, este número "n" está en el rango de 0 a 65535 que es el rango de números que se puede representar con 16 bits. A partir del byte 4 hasta el byte "n" corresponde a la data que se está transmitiendo, en este específico caso cada par de bytes corresponden a un entero sin signo que representa la temperatura en grados centígrados, la humedad en porcentaje y luminosidad respectivamente.

Así mismo la Raspberry pasa tramas de bytes que son comandos que el Arduino debe ejecutar para realizar diferentes acciones, por ejemplo dar un giro a la derecha o a la izquierda.

#### <span id="page-16-0"></span>**3.2 Comunicación de red con el servidor**

La parte de comunicación de red se la desarrolla mediante el minicomputador Raspberry Pi, el cual es el encargado de recibir comandos desde el servidor, transmitir la señal de vídeo y reportar estatus del vehículo.

El método para transmitir los comandos son protocolos creados parecidos a los protocolos que se transmiten sobre comunicación serial (ver Figura 6), la diferencia está en que la trama de bytes viaja a través de protocolos TCP, Esto se logra utilizando la tecnología de Sockets en el lenguaje de programación C++.

## <span id="page-16-1"></span>**3.3 Adquisición y transmisión de vídeo**

Para la adquisición y trasmisión de vídeo se utiliza la Raspberry con la cámara desarrollada específicamente para Raspberry, esta cámara se comunica mediante el estándar CSI2.

Para esto se utiliza las librerías llamadas Raspicam [7] que son librerías desarrolladas sobre el lenguaje C++. El proceso es el siguiente; con la Raspberry se captura los frames de vídeo los cuales están en formato PPM el cual es un formato crudo que es muy pesado para transmitirlo mediante una red, así que se le hace una compresión simple la cual consiste en disminuir el número de filas y columnas a la mitad y después se tiene que partir la imagen en paquetes más pequeños porque no se puede superar el MTU de la red, luego se envía los paquetes al servidor.

En el servidor se tiene un control de frames de vídeo, el cual recibe las partes de cada frame, luego de que llegara el 80% de partes de un frame, une las partes y reconstruye la imagen. En el caso de que no se alcanzara el 80% de las partes de un frame, se pide una retransmisión de las partes hasta llegar al número requerido.

A continuación se muestran las figura 3.3 y 3.4 que son diagramas en el tiempo de la transmisión de un frame de vídeo cuando no se necesita retransmisión y cuando hay una retransmisión.

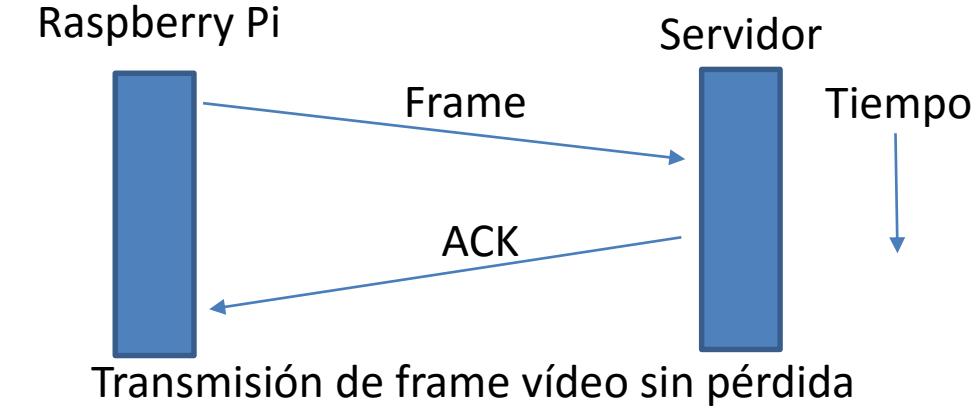

**Figura 3.3: Diagrama en el tiempo de una transmisión de frame sin perdida.**

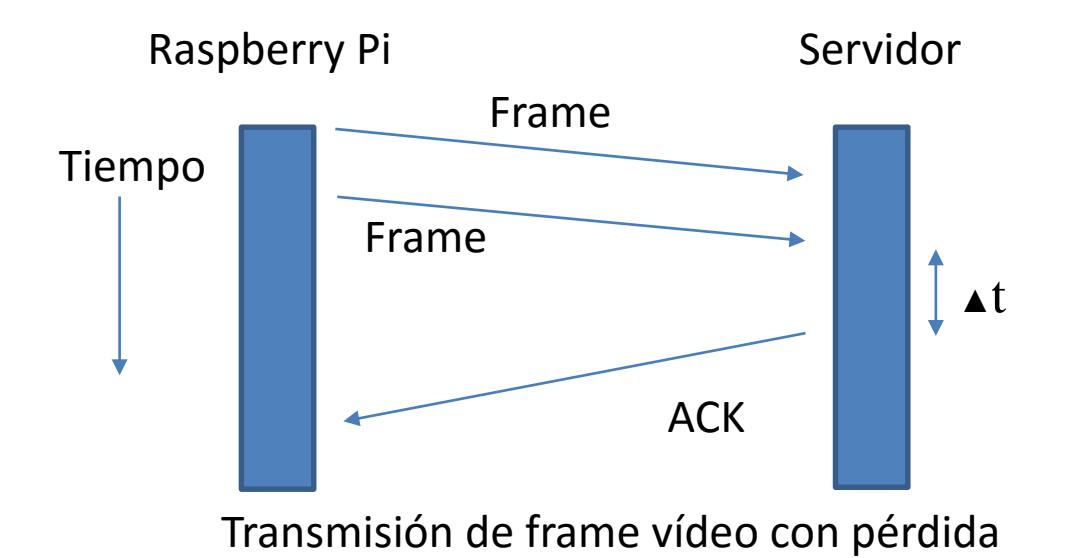

### **Figura 3.4: Diagrama en el tiempo de una transmisión de frame con perdida.**

### <span id="page-18-0"></span>**3.4 Transmisión de datos inalámbrica**

Para la transmisión de datos inalámbrica se utiliza un módem WIFI el cual levanta una red y mediante esta el vehículo tiene acceso a los servidores y viceversa.

La trasmisión de datos se la hace mediante tecnología de sockets implementada en diferentes plataformas por ejemplo C# y C++. Se levanta en total 2 servidores TCP y un servidor UDP los servidores TCP se los utiliza para la transmisión de requerimientos y las muestras recolectadas por el vehículo y el servidor UDP es el que recibe los paquetes de los frames de vídeo.

### <span id="page-18-1"></span>**3.5 Recepción de datos en el servidor**

Para la parte de receptar los datos contamos con un servicio Windows, el servicio Windows es el encargado de receptar todos los diferentes datos y procesarlos según sea necesario, en el caso de que sean muestras de las variables ambientales, estas son guardadas en una base de datos y en el caso de que sea un frame de vídeo, este es guardado en un disco duro virtual montado sobre la memoria RAM para su posterior uso.

## <span id="page-18-2"></span>**3.6 Presentación de datos**

En esta parte de la aplicación se muestran todos los datos recolectados y también se controla al vehículo.

El control del vehículo se lo puede hacer desde diferentes interfaces, por ejemplo se cuenta con una interfaz de escritorio la cual es la encargada de presentar y controlar el vídeo y también se puede dar órdenes de movimiento. En la figura 3.5 se muestra la pantalla de la aplicación.

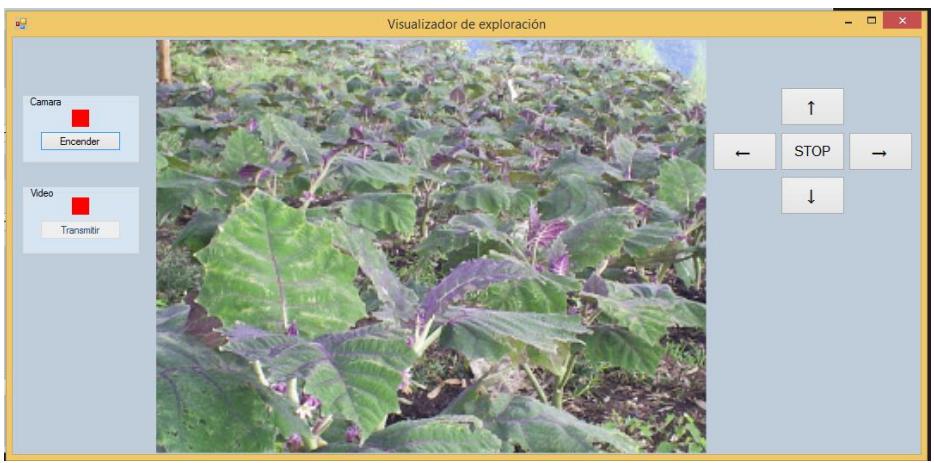

**Figura 3.5: Captura de pantalla de la aplicación de escritorio.**

También se cuenta con una aplicación móvil Android la cual presta una mejor interfaz de manejo del vehículo, ya que se utiliza el acelerómetro del celular para enviar los diferentes comandos de movimiento.

Para la presentación de datos también se utiliza una aplicación Web, la cual muestra gráficos de información histórica de las muestras tomadas para su análisis. En la figura 3.6 se muestra la interfaz del usuario.

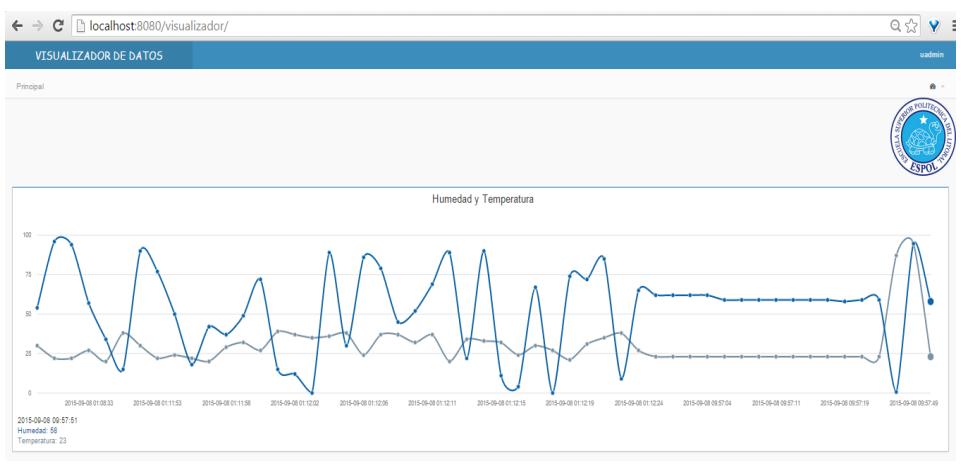

**Figura 3.6: Captura de pantalla de la aplicación Web.**

### <span id="page-20-0"></span>**3.7 Posicionar el vehículo en el terreno**

Para posicionar se usa un camino de un vehículo seguidor de línea, mediante este camino se puede hacer que el vehículo de una vuelta automática por el terreno capturando y enviando los dados ya descritos. Se utiliza un sensor QTR-8RC que consta de una fila de leds infrarrojos los cuales censan la reflectancia de la luz pudiendo así detectar la línea del camino. En la figura 3.7 se muestra una foto del vehículo ensamblado.

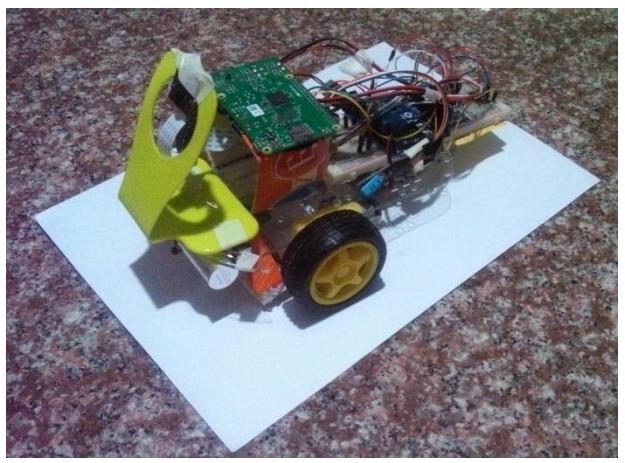

**Figura 3.7: Foto del vehículo ensamblado.**

## **CONCLUSIONES Y RECOMENDACIONES**

## <span id="page-21-0"></span>**Conclusiones**

- 1. El formato de imagen PPM es un formato crudo de imágenes el cual es pesado al transmitirse por red, se debe manejar formatos más livianos y también manejar algoritmos de compresión.
- 2. Hacer un vehículo autónomo en un ambiente no controlado requiere de una investigación y desarrollo más exhaustiva que la actual, por ello se optó por hacer una autonomía en un ambiente controlado.
- 3. Al hacer dispositivos electrónicos es de suma importancia optimizar la energía.
- 4. Las placas de control como Arduino dan una gran facilidad y rapidez a la hora de desarrollar un prototipo.
- 5. Los gráficos son una manera clara de ver el comportamiento histórico de los datos adquiridos.
- 6. Para transmisión de datos la mejor forma es darle tratamiento de bytes.
- 7. En comunicación de datos es fundamental tener claros los conceptos de operaciones con bytes.
- 8. La creación de protocolos para la interfaces de comunicación es primordial.
- 9. Marcar el camino con una línea y hacer que el vehículo la siga no presta mucha precisión en posicionar los datos recolectados y el recorrido que se puede hacer es simple.

## **Recomendaciones**

- 1. La parte motriz de un vehículo es de suma importancia y se recomienda la opinión de alguien con experiencia en eso.
- 2. El diseño eléctrico tiene que ser desarrollado tomando en cuenta el equilibrio entre la energía eléctrica requerida y el peso añadido al vehículo, ya que cada fuente de energía añadirá peso al vehículo.
- 3. En un producto final se recomienda utilizar microcontroladores de bajo consumo, esto con el fin de optimizar el peso y consumo de energía.
- 4. Se recomienda que todo dato sea tratado como byte.
- 5. Se recomienda utilizar algoritmos de compresión para la transmisión de datos sobre la red.
- 6. Desarrollar un sistema de control de la dirección del vehículo que permita un giro en una mayor variedad de ángulos sin dejar de avanzar esto para permitir un movimiento más fluido. Actualmente el vehículo para su movimiento y gira sobre su propio eje.
- 7. Desarrollar un sistema que permita la detección de objetos cercanos, esto con el fin de evitar colisiones automáticamente y no darle esa responsabilidad al operador.
- 8. Desarrollar un sistema de posicionamiento mejor que el actual el cual permita posicionar de mejor manera los datos recolectados en el campo.
- 9. Con los datos recolectados se puede desarrollar sistemas de predicción los cuales ayuden a detectar de forma automática cualquier anomalía que se pueda presentar en el cultivo y así también poder prestar sugerencias para mejorar la producción de forma automática.

## **BIBLIOGRAFÍA**

<span id="page-23-0"></span>[1] López, J., Romo A.,& Domínguez J.. (2010). *EVALUACIÓN DE MÉTODOS DE INJERTO EN SANDÍA*. Septiembre 10, 2015, de Universidad de Sonora, Departamento de Agricultura y Ganadería. Sitio web: [http://www.infoagro.com/frutas/metodos\\_injerto\\_sandia\\_patrones\\_calabaza.htm](http://www.infoagro.com/frutas/metodos_injerto_sandia_patrones_calabaza.htm)

[2] Giménez, A., & Baethgen, W.. (2007*). Sistema de Información y Monitoreo para la Evaluación de Riesgos Climáticos en la Producción Agrícola de Uruguay y Paraguay*. Septiembre 5, 2015, de Unidad de Agroclima y Sistemas de Información (GRAS), Instituto Nacional de Investigación Agropecuaria, Uruguay. Sitio web: http://www.inia.uy/Publicaciones/Documentos%20compartidos/18429230309163133 .pdf

[3] Giménez, A., & Baethgen, W.. (2007). *Muestra de zonas clasificadas.* [Figura]. . Septiembre 5, 2015. Sitio web: [http://www.inia.uy/Publicaciones/Documentos%20compartidos/18429230309163133](http://www.inia.uy/Publicaciones/Documentos%20compartidos/18429230309163133.pdf) [.pdf](http://www.inia.uy/Publicaciones/Documentos%20compartidos/18429230309163133.pdf)

[4] Varela, M.. (2014*). Sistema Integral de Monitoreo Agrícola*. Septiembre 12, 2015, de SIMA Sitio web: http://www.monitoreoagricola.com

[5] Etienot , R.. (2005). *Monitoreo de cultivos*. Septiembre 12, 2015, de SMC Sitio web: http://www.monitoreodecultivos.com/galerias-fotos-monitoreo-de-cultivos.php?id=3

[6] Nikolidakis, S., Kandris, D., Vergados, D., & Douligeris, C.. (2015). Energy efficient automated control of irrigation in agriculture by using wireless sensor networks. *Science Direct*, 113, pp.154–163.

[7] Muñoz, R.. (2015). C++ API for using Raspberry camera with/without OpenCv. Mayo 20, 2015, de AVA Aplicaciones de la Vision Artificial Sitio web: http://www.uco.es/investiga/grupos/ava/node/40

## **ANEXOS**

## <span id="page-24-0"></span>**ANEXO A**

### **PINOUT DE LA RASPBERRY PI 2**

En la siguiente imagen se muestra la distribución de pines de entrada y salida de la Raspberry Pi 2.

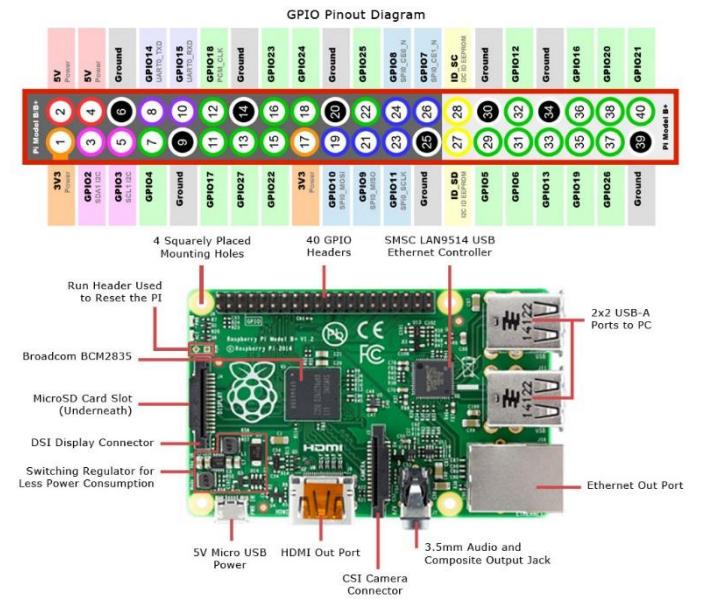

## **ANEXO B**

## **PINOUT ARDUINO LEONARDO**

Distribución de pines del Arduino Leonardo.

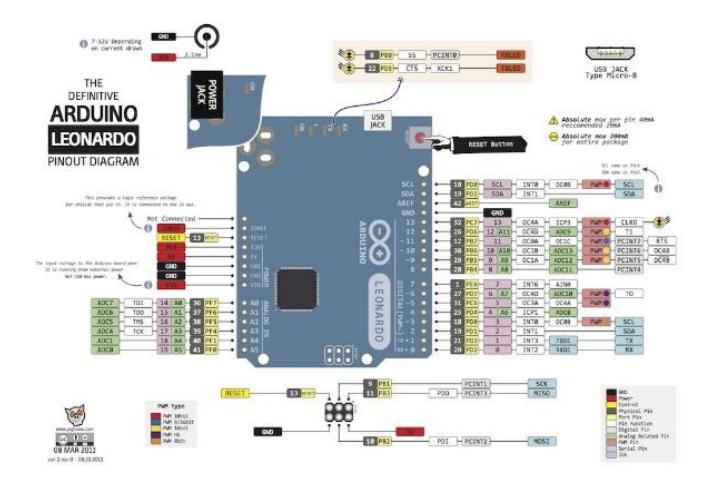